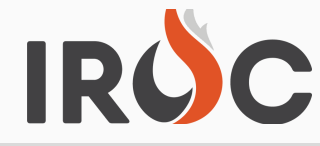

# RELEASE NOTES

#### **Resources:**

- Added Home Location field to the Create New Resource screen. Users can now add the Home Location (optional, no default) when creating new resources. The field can be found under Home Unit Organization.
	- Home Location NWCG Definition is the physical location of a resource when not on assignment. Examples include: Smokey Bear RD, Smokey Mountain Helibase, or Mountain Home, ID.
	- o Note, Home Location can only be added/edited for IROC SOR resources.
- **# 1** is 'Filled' in DMT. Previously, when a user filled a resource request and had travel set as • Resolved bug where Resource Assignment status was going to 'Cancelled' when request TBA the 'Fill Related Details' tab showed Resource Assignment Status as 'Assigned' and Resource Status as 'Reserved'. The Resource Assignments tab was showing Assignment Status as 'Cancelled'. This has been fixed and will now show the assignment status as 'Filled'.

### **Requests:**

- Improved processing time of requests. IROC request refactor improves user efficiency and experience by speeding up the processing of requests.
- Resolved bug that Compact checkbox was not showing up on Create New Request screen unless an incident was preselected in the dropdown (i.e., Watched Incident was already populated in the incident field). Now users will see the Compact checkbox on the Create New Request screen for any State hosted incident.
	- Note, Federal and Dispatch Center hosted incidents will not have the Compact checkbox.
- Special Needs field bug fix in DMT. When creating a new request in DMT, the special needs field was grayed out. Users can now edit/enter Special Needs when creating a new request in DMT.
- Fixed Touch Chain not getting set correctly when named requests go directly to a nonlocal center. Previously, users were not seeing subordinate requests that they filled in the Request Status list(s) in the cases where the request was sent directly to them because it was a named request. Some example situations where we saw the issue:
	- GACC Creates request for a Team. A dispatch fills one of the positions. That dispatch was not able to see the request that they filled in the Request Status tiles (such as Non-Local Requests or Request by Catalog).
	- IIA Help Desk Dispatch 1 creates a request for an engine. The engine is filled and rostered by Dispatch 2. Later Dispatch 1 is doing a crew swap and adds positions to the roster of the engine as named requests that get sent to Dispatch 2 and are filled by Dispatch 2. Dispatch 2 was not able to see the requests that were added by Dispatch 1 in request status after they were filled.

To sign up for IROC User Notices go to the following link: https://tinyurl.com/599tp6pf

Toll-Free: (866)224-7677 Local: (616)323-1667 https://iiahelpdesk.nwcg.gov

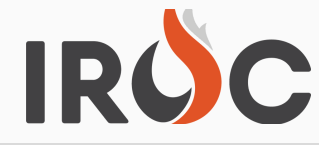

# RELEASE NOTES

- Added required documentation box when users 'Cancel' or 'Cancel UTF' a request from the action buttons on the Request Status view, Pending Request view and Manage Request page.
- Export to PDF button removed from the documentation modal and accordion views. The button didn't provide the expected output therefore was removed.
- **#2** the action buttons on the Request Status view, Pending Request view and Manage Added required documentation box when users 'Cancel' or 'Cancel UTF' a request from Request page.
- **# 1** button didn't provide the expected output therefore was removed. Export to PDF button removed from the documentation modal and accordion views. The

### **IRWIN ID Fields:**

- Users will no longer be able to update IRWIN ID values. Only IRWIN Importer and System Admins will be able to update the IRWIN ID fields:
	- o IrwinID (Incident ID)
	- o IrwinRID (Resource ID)
	- o IrwinCID (Qualification ID)
	- o IrwinCTID (Catalog Item ID)
	- o IrwinCRID (Request ID)
	- o IrwinEID (Experience ID)
	- o IrwinIRID (Incident Relationship ID)
	- o IrwinRRID (Resource Relationship ID)
	- IrwinCTRID (Capability Type Relationship ID aliases)
	- o IrwinRCID (Resource Conflict ID)

## **Reminders -----**

- Frequently Reported Known Issues & Release Notes are accessible directly from within IROC
	- DMT Click double quote icon in the top right hand corner of the DMT screen.
	- Portal Access from the Quick Links and select either "Help Known Issues" or "Help Release Notes" from the dropdown menu.
- **Please complete travel when filling or releasing resources**
	- We are seeing a lot of mob/demob travel missing from requests. It seems a lot of the missing travel cases are when resources are being reassigned but that isn't always the true, travel is being left off single mobilization requests as well.
	- Go to the Request Status tile in Portal and from the pull down arrow go to 'Requests Needing Travel'.

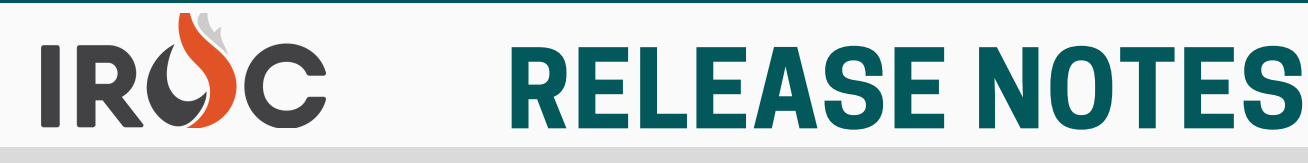

#### **Reminders -----**

- **Inclusions/Exclusions**
	- $\circ$  None = default, resources from any provider agency may fill the request
	- Federal Only = only resources from Federal provider agencies can fill the request
	- $\circ$  Host Agency Only = only resources from the Incident Host agency can fill the request
	- Non-Federal Only = only resources from non-federal provider agencies can fill the request
	- State Only = only resources from State provider agencies can fill the request
- 
- **Message to all of the Clicky McClickerson's --**  $\bullet$ 
	- o IROC will skip a request number when users double-click while creating a new request. Please do not double-click when creating a new request.